# ZLAN9153光纤串口服 务器用户手册

# 光纤——RS232/485/422 转化器

版权©2008 上海卓岚信息科技有限公司保留所有权力 | 71 AM ZL DUI 20131021.1.0

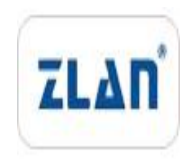

版权©2008 上海卓岚信息科技有限公司保留所有权力

## 版本信息

对该文档有如下的修改:

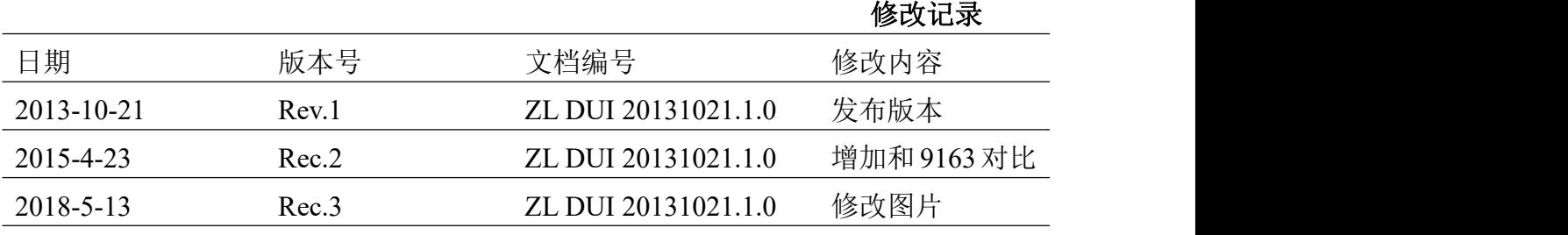

### 所有权信息

未经版权所有者同意,不得将本文档的全部或者部分以纸面或者电子文档的形式重新 发布。

本文档只用于辅助读者使用产品,上海卓岚公司不对使用该文档中的信息而引起的损 失或者错误负责。本文档描述的产品和文本正在不断地开发和完善中。上海卓岚信息科技 有限公司有权利在未通知用户的情况下修改本文档。

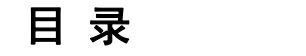

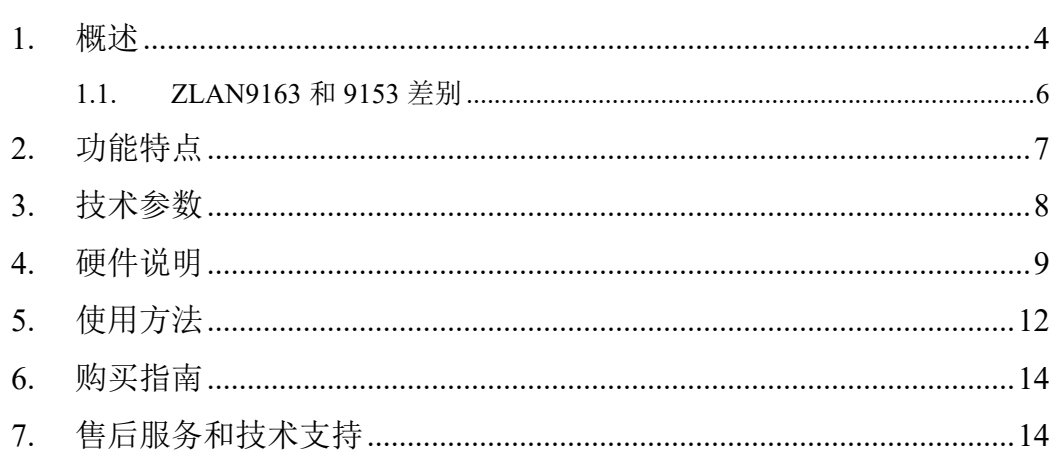

# <span id="page-3-0"></span>**1.** 概述

ZLAN9153 光纤串口服务器是上海卓岚信息科技有限公司开发的工业级串 口——光纤转换设备。 设备可实现一路 RS232/RS485/RS422 数据和光纤之间的 透明传输。

ZLAN9153 的光纤采用单模单纤 SC 接口, 使用一根光纤传输可以在远距离 传输时节省光纤成本。电源输入可以为插头或者 2 线接线端子,并提供 9~24V 的宽电压输入范围。

同时具有 RS232/485/422 的三合一串口服务器。RS232 为 DB9 通用接口, RS485/RS422 为接线端子方式,方便安装。

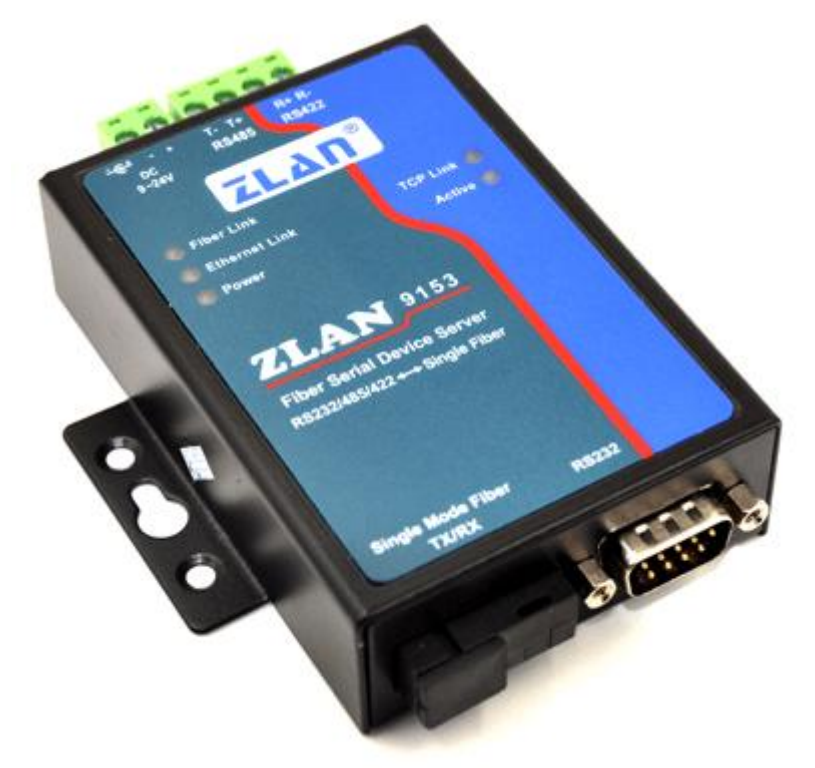

#### 图 1 ZLAN9153 光纤串口服务器

不同于普通的串口转光纤产品(比如 ZLAN9163), ZLAN9153 不是简单将 串口电平信号转化为光纤信号,而是先将串口数据转化为 TCP/IP 信号, 然后再 在光纤上传输。所以 ZLAN9153 的光纤信号可以直接连接到光纤交换机,直接 参与网络层的数据传输和交换。

ZLAN9153 基本上有 2 种用法:

- 1. ZLAN9153 成对/对连使用,即 2 个 ZLAN9153 的光纤接口对连,可以实现 RS485/RS232/RS422 信号通过光纤讲行延长, 达到 20 公里的延长。
- 2. ZLAN9153 单个使用,直接接入光交换机或通过光纤转以太网(ZLAN9100) 后接入以太网交换机。此后 ZLAN9153 的可以和网络中任何一台网络设备进 行数据交换。如果是和计算机通信,那么计算机上安装了虚拟串口软件 (ZLVircom)后可以通过虚拟串口采集 ZLAN9153 串口的数据。

其中第二种用法是 ZLAN9153 的优势,不仅将串口转光纤的数量从 1 对减少 为 1 个,而且在计算机端也无需使用串口而直接使用网络进行数据的采集。计 算机端也可以使用虚拟串口软件,此时原有上位机软件也可以无需修改成网络 通信,直接可以实现。ZLAN9153 真正实现了光纤串口服务器的功能。

ZLAN9153 可应用于:

- 1. 工业远距离数据采集和控制。
- 2. 将串口设备接入光纤交换机网络,由计算机进行数据采集和控制的应用。

典型应用连接如图 2 所示。原有的串口设备和 ZLAN9153 连接, 然后通过 光纤将 ZLAN9153 和 (光纤转以太网) ZLAN9100 连接: ZLAN9100 通过网线 连接到网络。此后串口设备发送的任何数据将透明地传送到 PC 机上,而 PC 机 通过网络发送给 ZLAN9153 的数据也透明的传送给串口设备。

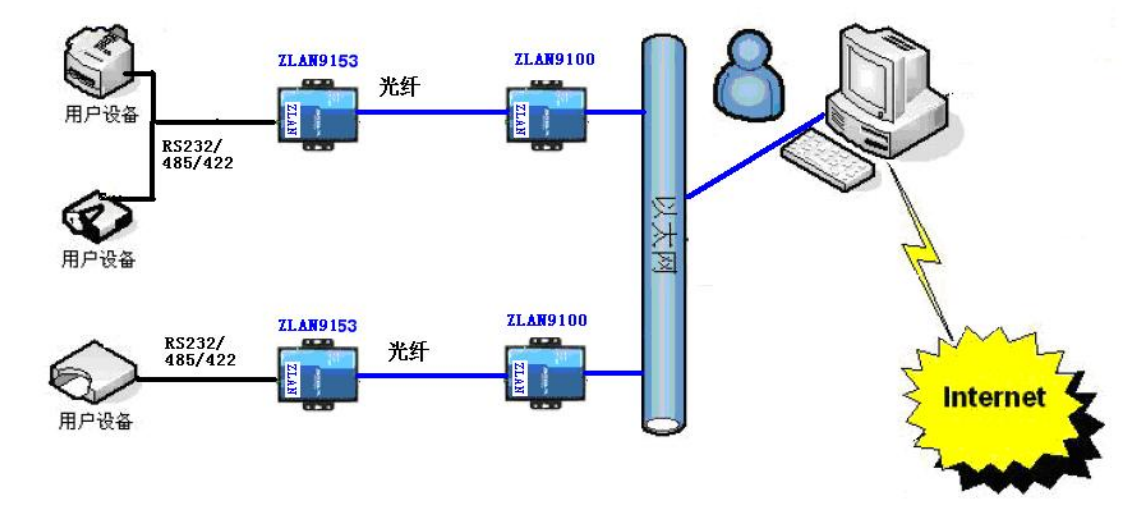

图 2 连接示意图

注意: ZLAN9153 分为 2 个子型号: ZLAN9153-3 (A 端机) 和 ZLAN9153-5 (B 端机),如果对连使用,这 2 款必须为不同的子型号。即: A 端机接 B 端 机; B 端机接 A 端机; 同子型号不可连接。当 ZLAN9153 和光交换机连接时, 请先问好,光交换机的光口是 A 端还是 B 端, 如果 A 端请选择 ZLAN9153-5 否 则选择 ZLAN9153-3。

#### <span id="page-5-0"></span>1.1. ZLAN9163 和 9153 差别

ZLAN9163 和 ZLAN9153 的使用演示图分别如图 3 和图 4 所示。

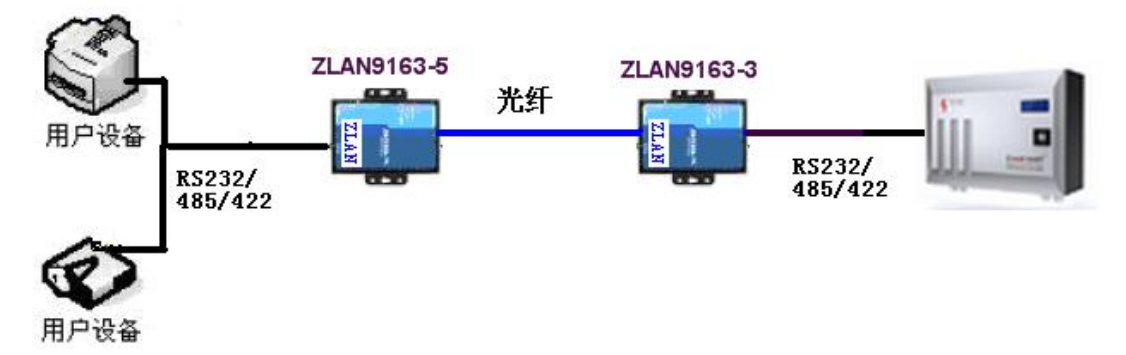

#### 图 3 ZLAN9163 使用示意图

ZLAN9163 一般用于光纤对连使用,通过光纤将两个 RS485 设备连接在一 起。无需配置串口波特率和 9163 的 IP 等参数,可以即插即用。此时,ZLAN9163 可以视为一个纯粹的 RS485/232 到光纤的通信介质转换器。

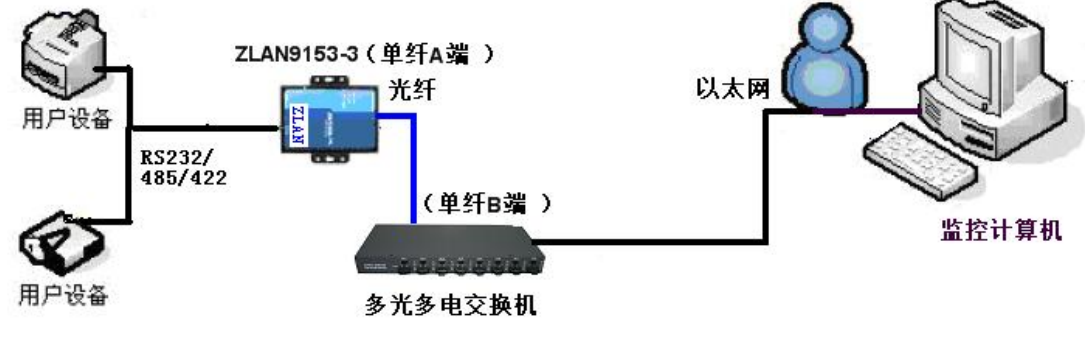

#### 图 4 ZLAN9153 使用示意图

而 ZLAN9153 光纤串口服务器一般是单个使用, 它可以接入光纤交换机, 上 位机监控软件可以直接访问ZLAN9153的IP地址获取数据。此种方式ZLAN9163 是无法实现的。ZLAN9153 实际是将 RS485/232 数据转化为 TCP 格式, 是一种 串口服务器,只不过在光纤上传输。

但是如果 ZLAN9153 需要对连使用时, 必须知道设备的串口参数(波特率、

停止位、数据位),另外需要将两台 ZLAN9153 配置为对连模式(参考《联网产 品使用指南》http://www.zlmcu.com/download/serial\_server\_user\_manual.pdf 的"对 联方式"部分),即一个做客户端一个做服务端。以下情况建议采用 ZLAN9153:

- (1) 并没有单独的一根光纤留给 485 转光纤使用,或者多个 485 设备对连需 要通过一根光纤的。此时采用 ZLAN9153 对连, 配合光交换机实现。
- (2) 现场网络是光交换机结构,需要跨网关、跨路由的情况。
- (3) 上位机是一台计算机,且计算机希望通过网络而不是串口卡、USB 转串 口等方式访问设备的。

当把 ZLAN9153 连接到光交换机时, 注意交换机的 A 端连接 ZLAN9153-5 (B 端): B 端连接 ZLAN9153-3 (A 端)。

# <span id="page-6-0"></span>**2.** 功能特点

- 1. 光纤接口采用 SC 接口。 ZLAN9153 采用 SC 可插拔接口;方便用户安装。
- 2. 串口端同时提供 RS232、RS422 和 RS485 三种接口,适用范围更广。 ZLAN9153 串口端任意连接 RS232、RS422 和 RS485 接口中的一种,无需外 部工作方式选择开关,使用更简单、更方便。
- 3. 支持全双工、高速率数据转发,不丢包。 ZLAN953 是全双工、不间断、不丢包光纤串口服务器。支持用户在串口和 光纤端同时不间断发送大批量数据,在发送时无需停顿,且不丢失数据。
- 4. 支持 TCP Server、TCP Client, UDP 模式, UDP 组播, 与 ZLVirCom 通信时 自动切换为 Real ComDriver 模式。
- 5. 波特率支持 1200~115200bps, 数据位支持 5~9位, 校验位可以为 None、 奇校验、偶校验、Mark、Space 五种方式,支持 CTS/RTS 硬件流控。
- 6. 内嵌 48/422 防雷保护功能,适合室外 485/422 通信。
- 7. 免费配备 Windows 虚拟串口&设备管理工具 ZLVircom,支持虚拟串口,并 可以通过网口一键式搜索 ZLAN9153,修改参数。没有光纤交换机的情况下 也可以通过串口搜索 ZLAN9153,通过串口配置。
- 8. 提供设备管理函数库(Windows DLL 动态链接库),方便用户用 VC、VB、 Delphi、C++Builder 开发应用程序。用户只需要使用 read、write 等接口函数

就可以和 ZLAN9153 通信。

- 9. 创新的断网检测机制,无论 ZLAN9153 工作于 TCP Server 模式还是 TCP Client 模式都可以在断网后自动重新建立连接,保证了数据实时可达性。
- 10. 适合 Modbus RTU 的网络化升级,支持直接将 Modbus TCP 转化为 Modbus RTU 的功能。
- 11. 内置 Web 服务器,可通过浏览器修改模块参数。
- 12. 支持 DHCP, 解决 IP 管理、IP 冲突问题。
- 13. 支持 DNS, 满足通过域名实现通信的要求。
- 14. 支持多达 100 个 TCP 连接同时和联网模块通信。
- 15. 灵活的串口数据分帧设置,满足用户各种分包需求。
- 16. UDP 模式支持动态目的地址模式,方便多个用户同时管理同一个联网模块。
- 17. Real COM Driver 支持通过第 9 位 (地址帧为 1, 数据帧为 0) 进行多机通信。
- 18. 支持通过 Internet 远程查找 ZLAN9153 和配置 ZLAN9153 参数。
- 19. 支持参数写保护功能,防止误修改。支持默认参数启动功能。
- 20. 高强度抗电磁干扰,外壳采用抗辐射的 SECC 板。

<span id="page-7-0"></span>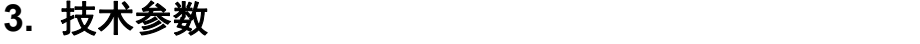

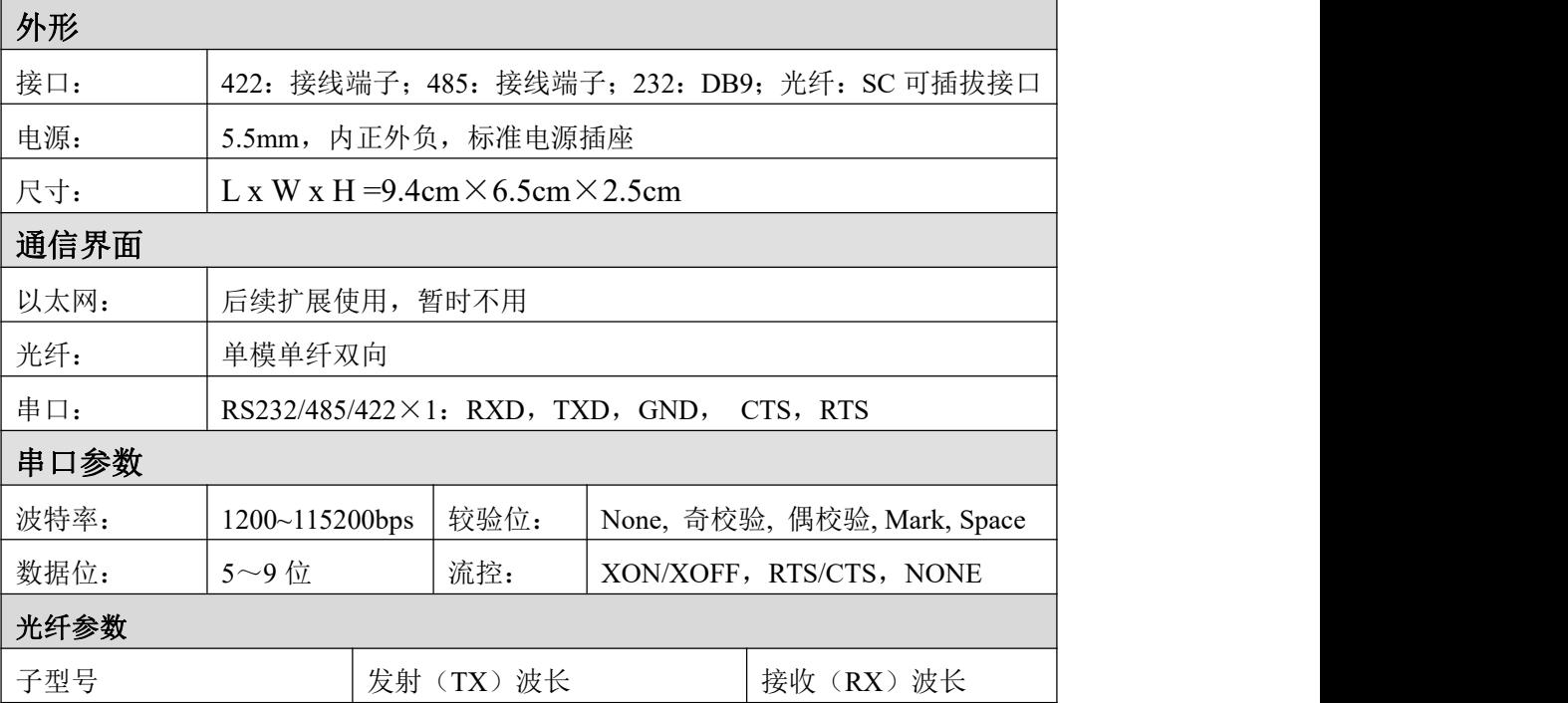

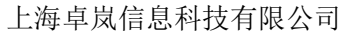

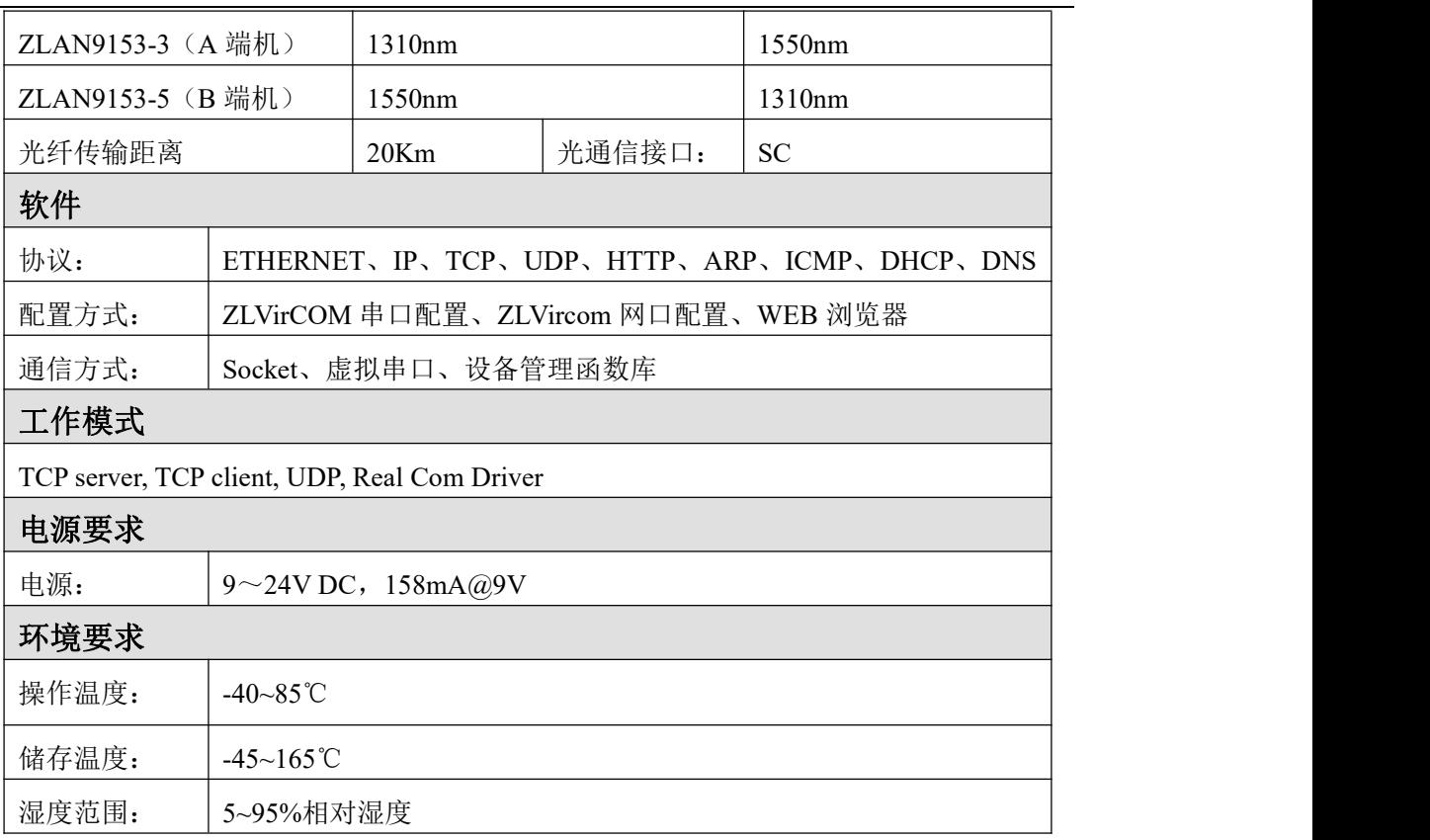

# <span id="page-8-0"></span>**4.** 硬件说明

ZLAN9153 串口服务器的正视图如图 6 所示: ZLAN9153 采用黑色抗辐射 SECC 板。左右备有两个"耳朵",以方便安装。如果需要安装到导轨上,可以 选择配导轨安装配件。

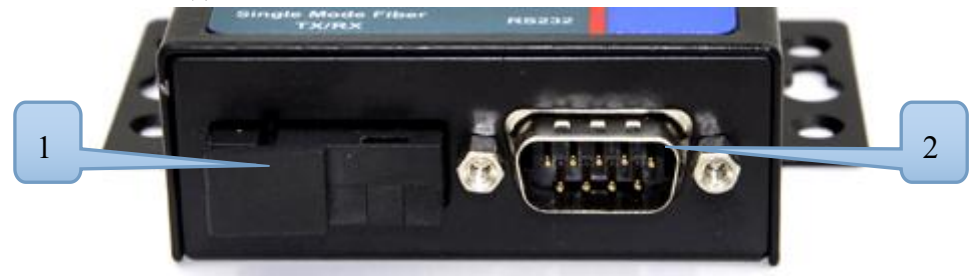

图 5 光口与 RS232 接口

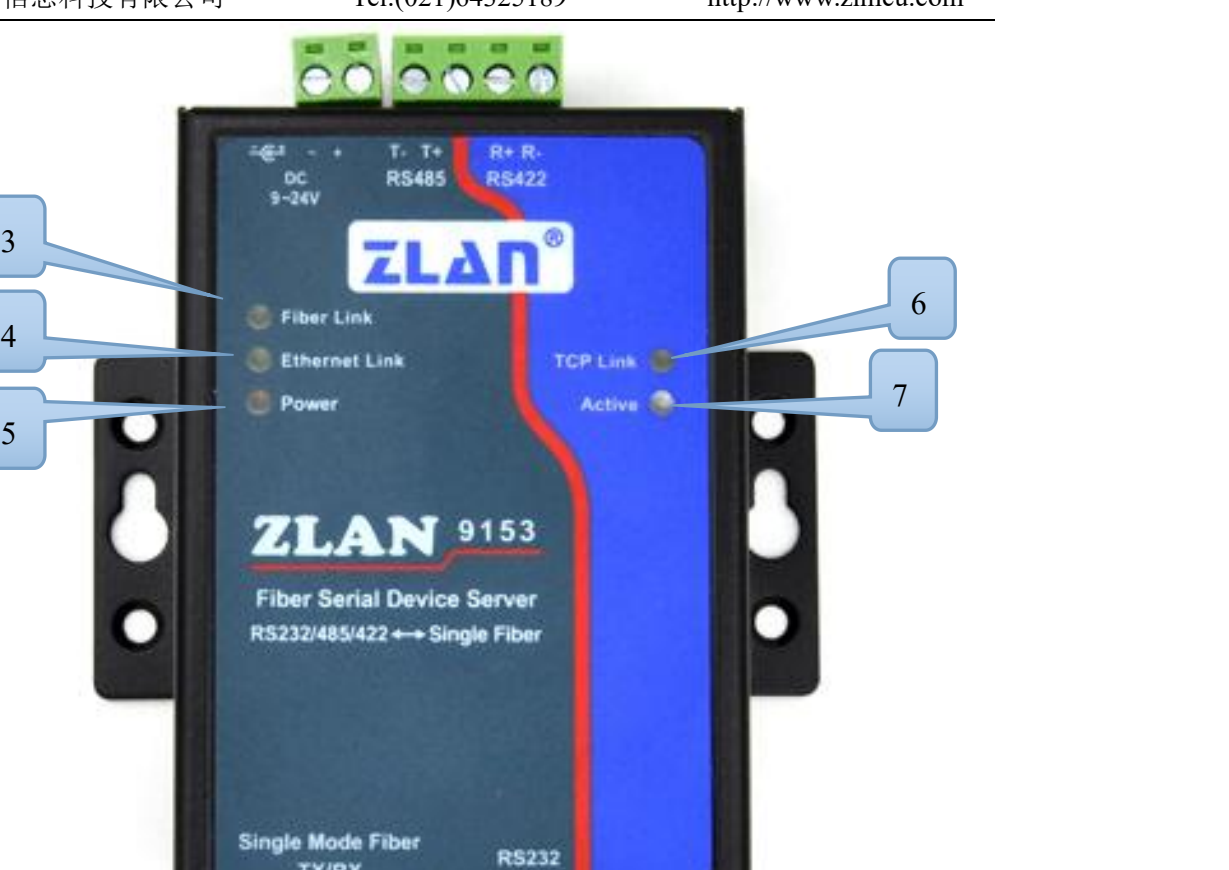

图 6 正视图

**TX/RX** 

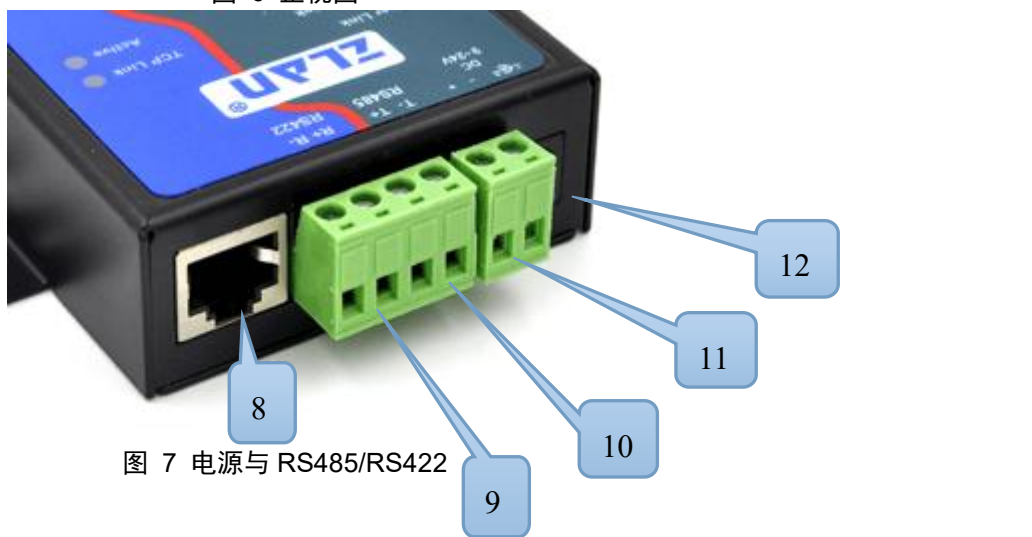

**INCESSORIE** 

上海卓岚信息科技有限公司 Tel:(021)64325189 http://www.zlmcu.com

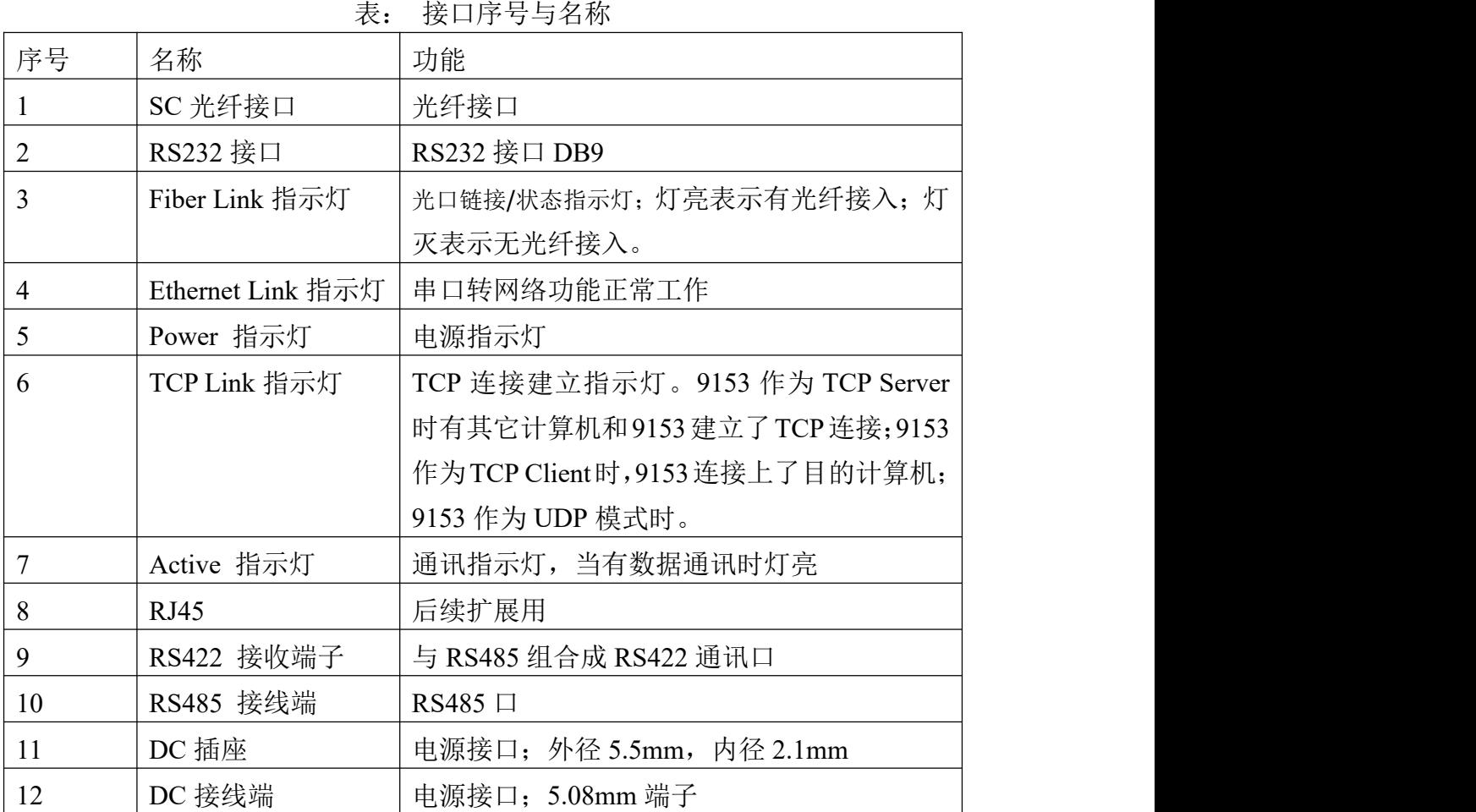

#### 串口采用标准 DB9 公头,线序如下:

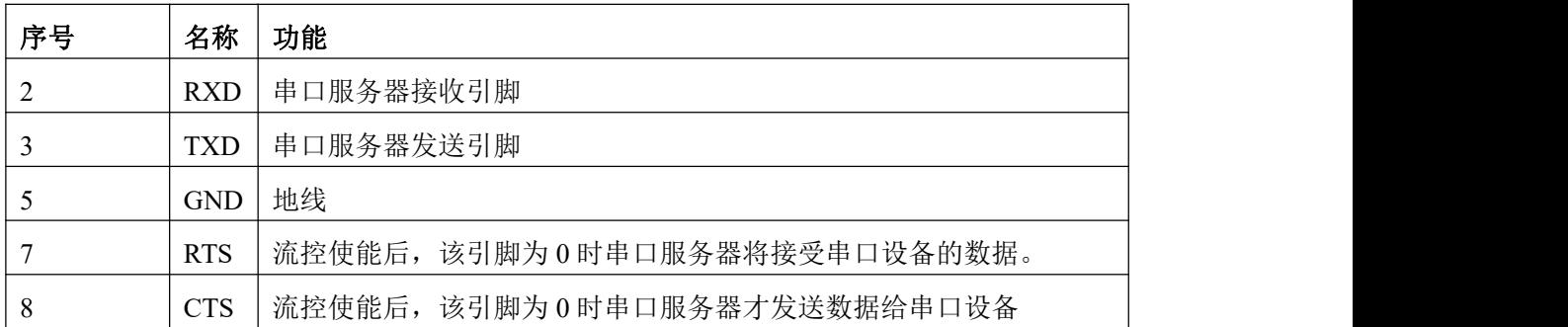

ZLAN9153 的 RS485 符合 RS485 标准,每个 ZLAN9153 可以带 32 个终端 设备。最长通信距离 1200 米。485 终端电阻为 120 欧姆,一般在超过 300 米的布线的时候才有必须使用终端电阻。注意布线时,485+和 485-必须是一对 铰在一起的双绞线,以减少信号干扰。

# <span id="page-11-0"></span>**5.** 使用方法

ZLAN9153 单个使用方法:

单个使用时,ZLAN9153 和一台带网络的 PC 机通信, PC 机和 ZLAN9153 之间应该有一个光纤转以太网的产品,此时请在 PC 机上安装 ZLVircom。 ZLVircom 通过网口搜索 ZLAN9153 进行配置,主要配置 9153 的串口波特率、IP 地址、端口、工作模式等,配置中的具体方法和普通串口服务器类似,请参考: 《联网产品使用指南》文档。

ZLAN9153 对连使用:

对连使用时,首先注意必须是 ZLAN9153-5 和 ZLAN9153-3 两个不同子型号 之间互联。另外需要进行串口波特率配置、TCP 互联配置。如果用户具有光电 转化设备,将 ZLAN9153 连接到计算机的网口,那么可以方便地通过 ZLVircom 经过网口搜索进行配置;如果用户不具有光电转化设备,那么 ZLVircom4.13 版 本以上提供了串口搜索和配置的方法。具体使用方法如下:

- 1 搜索设备
	- 1.1 具有光电转化器,将 9153 连接到计算机网络中,点击 ZLVircom 的"设 备管理",自动找到设备,点击"设备编辑"进行设备的波特率和工作 模式配置。
	- 1.2 不具有光电转化器,将 9153 的 RS232 接口连接到计算机串口或者 USB 转 RS232 接口。如图 8 所示, 点击"串口搜索", 在弹出的对话框中 选择串口号,无需选择波特率,然后点击确定。zlvircom 通过串口搜索 9153, 找到之后会在设备列表中列出这个设备,类型为"串口"。然后 点击"设备编辑"进入设备参数的配置。

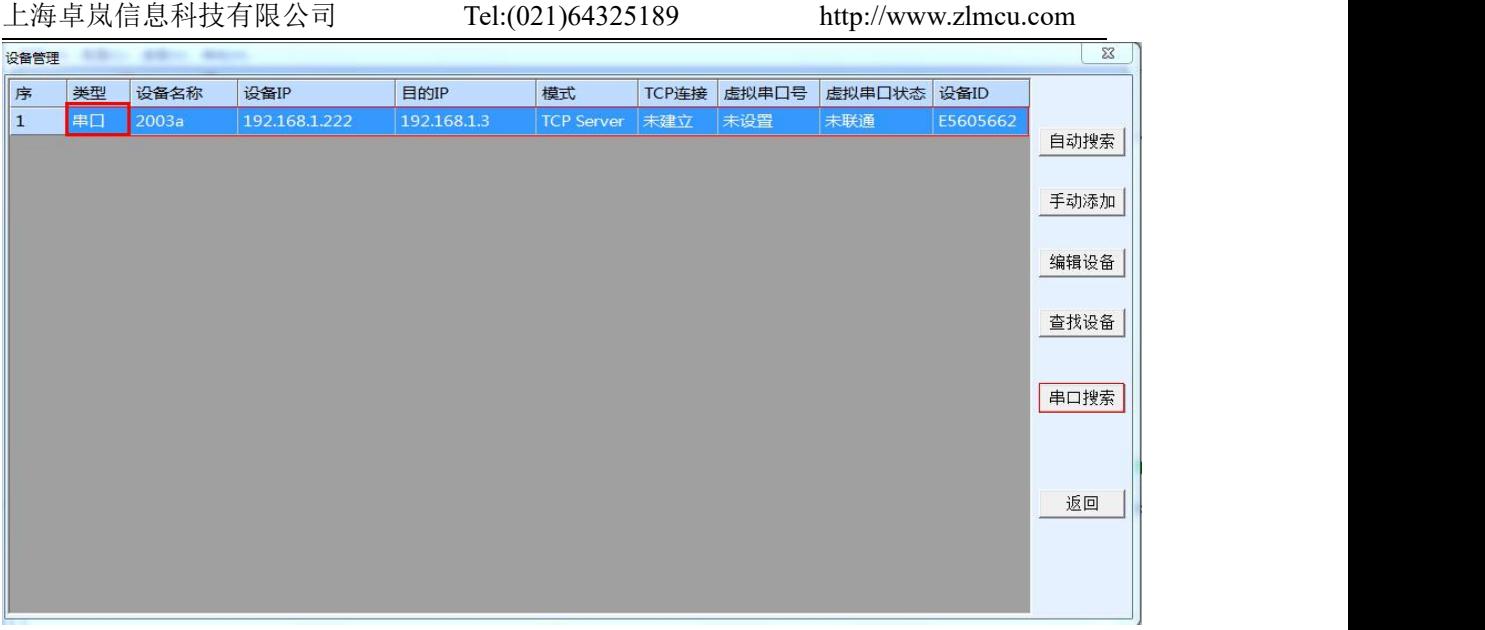

图 8 串口搜索设备

2 串口参数设置

2.1 请按照串口连接的设备的波特率、数据位、校验位来配置 9153 的参数。

- 3 TCP 对连配置
	- 3.1 改配置是让两个 9153 建立网络 TCP 连接。如图 9 所示, 其中左边的图 为 9153-3 的配置,右边的图为 9153-5 的配置。

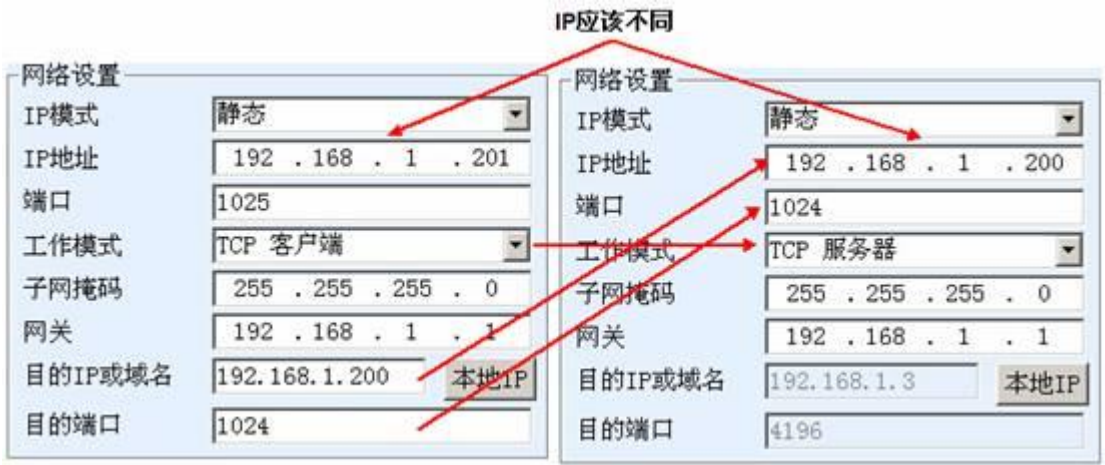

图 9 设备对连 IP 配置

4 如图 10 所示, 如果需要加快来回数据包的相应速度的, 将数据包间隔修改 0,这样可以加快串口转光纤的速度。设置完毕后点击"修改设置"。但是这 么修改后通过串口配置参数的功能就会被禁用,所以建议通过网口能够配置 上海卓岚信息科技有限公司 Tel:(021)64325189 http://www.zlmcu.com

参数额用户按照这个设置方法。

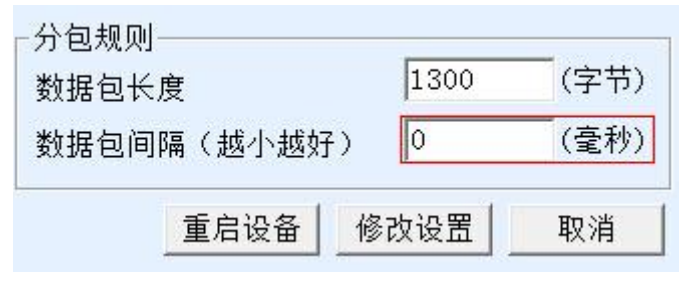

图 10 减少数据包间隔

5 按照以上配置完毕后,将 9153-3 和 9153-5 的光口互相连接,看到 9153-3 和 9153-5 的 TCP Link 灯同时亮起说明以上的网络配置正确。之后有串口数据 通信时,两个设备的 ACT 灯将会同时亮起,表示数据在两者之间进行传输。

# <span id="page-13-0"></span>**6.** 购买指南

| 型号         | 说明                     |  |
|------------|------------------------|--|
| ZLAN9153-3 | A 端机                   |  |
| ZLAN9153-5 | B 端机                   |  |
| 光纤跳线       | SC 接口, 1米。非标配, 需要另外购买。 |  |
| 电源适配器      | 9V1A, 220V 输入。标配。      |  |

表. 购买型号

# <span id="page-13-1"></span>**7.** 售后服务和技术支持

上海卓岚信息技术有限公司

- 地址:上海市徐汇区漕宝路 80 号光大会展 D 幢 12 层
- 电话:021-64325189
- 传真:021-64325200
- 网址: <http://www.zlmcu.com>
- 邮箱: [support@zlmcu.com](mailto:support@zlmcu.com)